# Demands

# Slide 1 of 29 - Demands

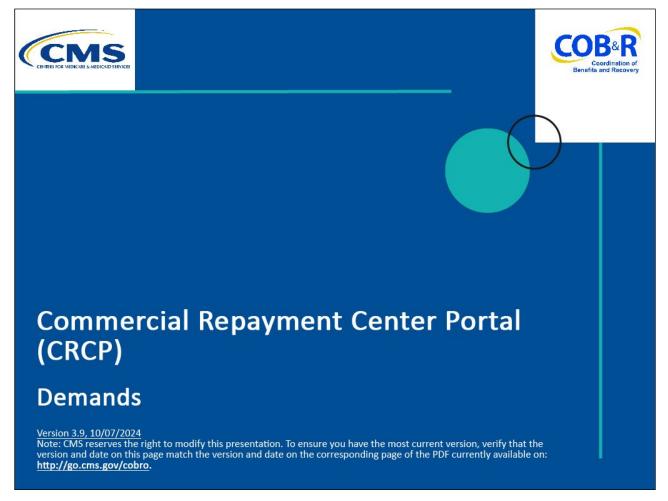

#### Slide notes

Welcome to the Commercial Repayment Center Portal (CRCP) Demands course.

# Slide 2 of 29 - Disclaimer

# Disclaimer

While all information in this document is believed to be correct at the time of writing, this Computer Based Training (CBT) is for educational purposes only and does not constitute official Centers for Medicare & Medicaid Services (CMS) instructions. All affected entities are responsible for following the instructions in the CRCP User Guide found under the *Reference Materials* menu at the following link: <u>https://www.cob.cms.hhs.gov/CRCP/.</u>

# Slide notes

While all information in this document is believed to be correct at the time of writing, this Computer Based Training (CBT) is for educational purposes only and does not constitute official Centers for Medicare & Medicaid Services (CMS) instructions.

All affected entities are responsible for following the instructions in the CRCP User Guide found under the Reference Materials menu at the following link: https://www.cob.cms.hhs.gov/CRCP/.

# Slide 3 of 29 - Course Overview

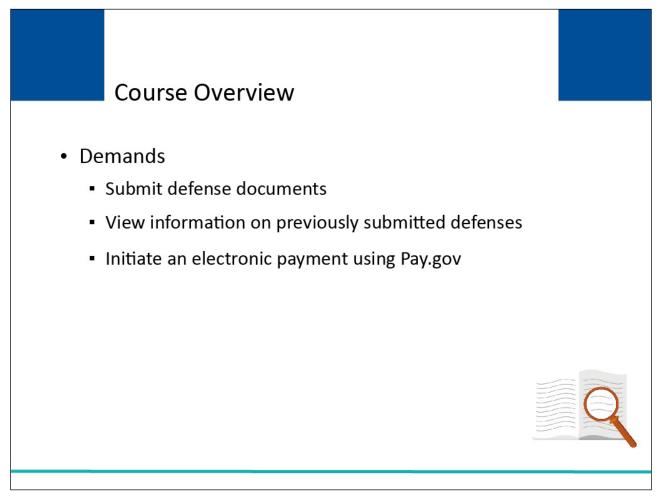

# Slide notes

This course explained how to provide a response to a demand by submitting defense documents on the CRCP, how to view information on previously submitted defenses and how to Initiate an electronic payment using https://www.pay.gov/public/home.

# Slide 4 of 29 - Demand

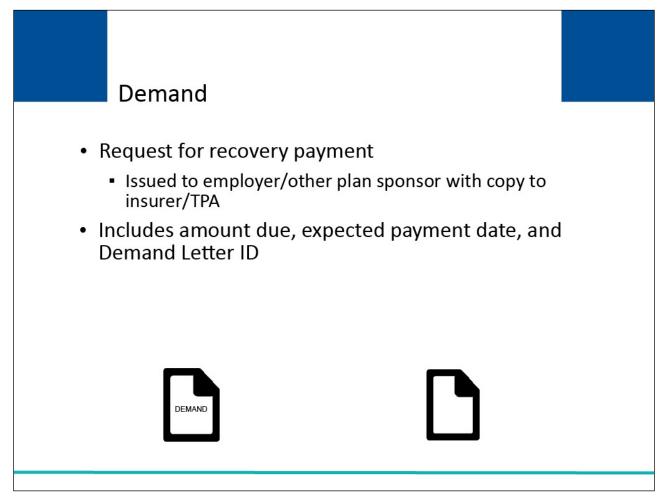

# Slide notes

The demand is a request for recovery payment. It is issued to the employer/other plan sponsor and a copy is supplied to the insurer or TPA.

The demand includes the amount due, expected payment date, an assigned Demand Letter ID, and each case/beneficiary that is included in the demand.

# Slide 5 of 29 - Submitting Valid Documented Defense

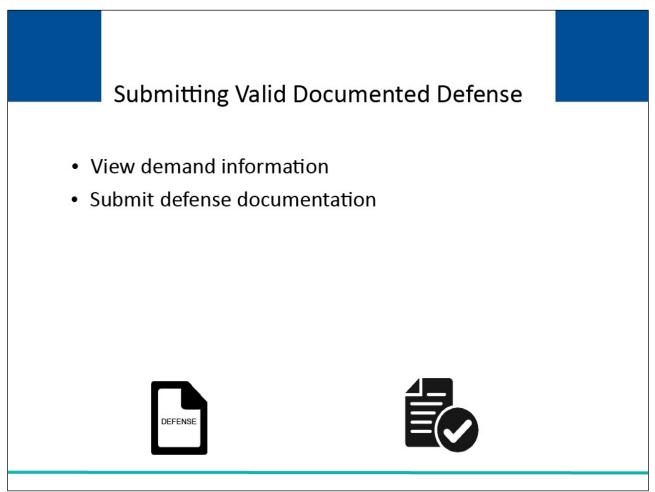

# Slide notes

One way the employer/other plan sponsor or insurer or TPA may respond to the demand letter is by submitting a valid documented defense to the CRC.

You will be able to view demand information and submit defense documentation on the CRCP. To access demand information, you will go to the Demand Listing page.

# Slide 6 of 29 - Login Warning Page

|    | Login Warning                                                                                                    |
|----|----------------------------------------------------------------------------------------------------|
| U  | JNAUTHORIZED ACCESS TO THIS COMPUTER SYSTEM IS PROHIBITED BY LAW                                                                                                    |
| S! | This warning banner provides privacy and security notices consistent with applicable federal laws, directives, and other federal guidance for accessing this Government<br>system, which includes: (1) this computer network, (2) all computers connected to this network, and (3) all devices and storage media attached to this network or to a computer<br>on this network. This system is provided for Government-authorized use only.<br>Jnauthorized or improper use of this system is prohibited and may result in disciplinary action, and/or civil and criminal penalties. |
| P  | Personal use of social media and networking sites on this system is limited as to not interfere with official work duties and is subject to monitoring                                                                                                    |
| в  | By using this system, you understand and consent to the following:                                                                                                    |
| *1 | You have no reasonable expectation of privacy regarding any communication or data transiting or stored on this system.                                                                                                    |
| т  | The Government may monitor, record, and audit your system usage, including usage of personal devices and email systems for official duties or to conduct HHS business.<br>Therefore, you have no reasonable expectation of privacy regarding any communication or data transiting or stored on this system. At any time, and for any lawful Government<br>purpose, the Government may monitor, intercept, and search and seize any communication or data transiting or stored on this system.                                                                                       |
| */ | Any communication or data transiting or stored on this system may be disclosed or used for any lawful Government purpose.                                                                                                    |
| h  | http://www.cms.hhs.gov/About-CMS/Agency-Information/Aboutwebsite/Security-Protocols.html                                                                                                    |
| P  | Privacy Act Statement                                                                                                    |
| C  | The collection of this information is authorized by Section 1862(b) of the Social Security Act (codified at 42 U.S.C 1395y(b)) (see also 42, C.F.R. 411.24). The information<br>collected will be used to identify and recover past conditional and mistaken Medicare primary payments and to prevent Medicare from making mistaken payments in the future<br>for those Medicare Secondary Payer situations that continue to exist.                                                                                                    |
| A  | Attestation of Information                                                                                                    |
| M  | The information provided is completed is completed by the centers for Medicare & Medicaid Services infor https://www.cob.cms.hhs.gov/CRCP/                                                                                                    |
|    | OG OFF IMMEDIATELY if you do not agree to the conditions stated in this warning.                                                                                                    |

#### Slide notes

Access the CRCP at the following link: <u>https://www.cob.cms.hhs.gov/CRCP/</u>. The Login Warning page will appear. After reviewing the User Agreement, click "I Accept" to continue.

# Slide 7 -of 29 - Welcome to the CRCP

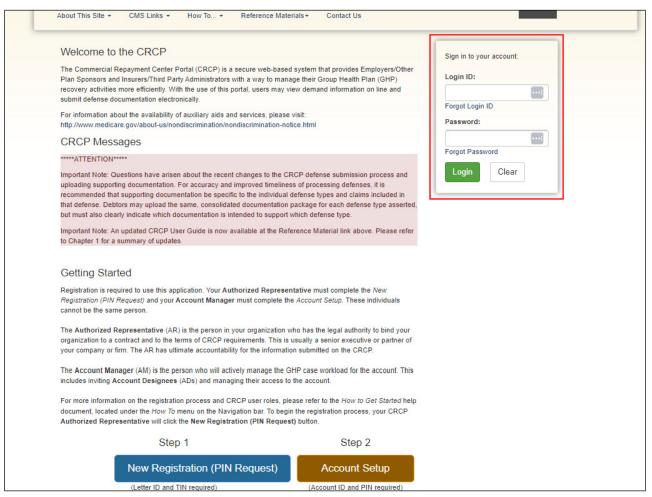

#### **Slide notes**

The Welcome to the CRCP page will appear along with a section to sign into your account.

# Slide 8 of 29 - Account Listing Page

| Home User Op                                                            | tions ▼ About This Site ▼ CMS Links ▼ How To ▼ Reference N                                                                                                    | Naterials <del>+</del>                                         | Contact Us Log off                                                                                                    |
|-------------------------------------------------------------------------|----------------------------------------------------------------------------------------------------|----------------------------------------------------------------|----------------------------------------------------------------------------------------------------|
| Account Listi                                                           | ng                                                                                                    |                                                                | Quick He                                                                                                    |
| in to "Go Paperless"                                                    | sociated to your Login ID are listed on this page. Account IDs with a green leaf $(a)$ h<br>These accounts receive letter notification emails instead of mailed letters. You are                                                                                                    |                                                                | Aulti-Factor Authentication                                                                                                    |
| want to access by c                                                     | ing all correspondence on the CRCP for "Go Paperless" accounts. Select the Accoun<br>icking the appropriate Account ID link. To view a list of all Tax Identification Numbers<br>count ID, click the corresponding View TINs Listing link.                                                                                                    |                                                                | Status: Initial Process<br>Next Step: Getting Started                                                                                                    |
| •                                                                       | CRCP users may request access to view unmasked Medicare beneficiary P<br>(PII). Individuals requesting this access must complete the ID Proofing and I<br>will display as a link under the Multi-Factor Authentication box. You will click<br>successfully completed this process your status will be changed to Complete<br>During the ID Proofing process, you will be asked to provide current persons<br>Services (an outside entity) to confirm your identity. This information, the que<br>process will not impact your credit score. | Multi-Factor Au<br>this link to prog<br>e.<br>al information a | thentication (MFA) process. The status of your request<br>gress through the required steps. Once you have<br>ind respond to questions created by Experian Credit |
| application using your<br>Message (SMS) you n<br>your login ID. You may | ou will be required to register for a Factor Type (Voice Call and/or Text Message (<br>MFA Login. When registering for Voice Call, a landline phone or mobile device may i<br>ust register with a mobile phone number to receive your security token via text mess<br>only have ONE registered or activated phone number per factor type.<br>rate the factor after the Next Step link has changed to Factor Required. To begin the                                                                                                    | be used to rece<br>sage. After the                             | aive the security token via phone call. To register for Te<br>Factor registration, you must then activate the Factor f                                           |
| Account ID                                                              | Company Name A                                                                                                    | ssociated TIN                                                  | ls                                                                                                    |
|                                                                         |                                                                                                    | The Local                                                      |                                                                                                    |
| 11111111 Ø                                                              | CIGNA                                                                                                    | /iew TINs Listin                                               | 9                                                                                                    |

# Slide notes

After a successful login, the Account Listing page appears. This page lists the accounts associated to your Login ID. Select the Account ID link for the account you want to access.

# Slide 9 of 29 - Account Detail Page

| Home User Options 	← Account Settings 	← Abo                                             | ut This Site                                                                              | eference Materials - Contact Us Log off                                                                                    |
|------------------------------------------------------------------------------------------|-------------------------------------------------------------------------------------------|----------------------------------------------------------------------------------------------------|
| Account Detail                                                                           |                                                                                           | 🕐 Quick Hel                                                                                                    |
| You have selected Account ID: 11111111 - CIGNA                                           | 0                                                                                         |                                                                                                    |
| Information associated to this Account ID will be presented<br>provided on this page.    | on applicable pages in the Commercial Repayment Cente                                     | r Portal. You may access these pages using the links                                                                       |
| If you would like to access a different Account ID, click Pre-                           | vious or Home. When the Account Listing page displays, s                                  | select the Account ID you would like to access.                                                                            |
| Available Actions                                                                        |                                                                                           |                                                                                                    |
|                                                                                          | -                                                                                         | -                                                                                                    |
| To view demands/case information or to<br>submit defense documentation, click this link: | To search for a case associated to this<br>Account ID, click this link:                   | To request access to information related to a<br>letter that is not yet associated to this Account<br>ID, click this link: |
| Demand Listing                                                                           | Case Search                                                                               | Request Letter Access                                                                                                    |
| To request/update paperless preferences for<br>this account, click this link:            | To view/print "Go Paperless" letter notification<br>e-mails and letters, click this link: | To view all cases that have an Accounts<br>Receivable amount greater than zero, click                                      |
|                                                                                          |                                                                                           | this link:                                                                                                    |
| Go Paperless                                                                             | Letter Notifications                                                                      | Open Debt Report                                                                                                    |
|                                                                                          |                                                                                           |                                                                                                    |

# Slide notes

When the Account Detail page appears, click the Demand Listing link.

Note: The Open Debt Report, Go Paperless, and Letter Notifications hyperlinks and associated text are only available for Account Managers.

# Slide 10 of 29 - Demand Listing Page

| Home User                                                                        |                                                                                                    |                                                                                                    |                                                                                                    |                                                                                      |                                  |
|----------------------------------------------------------------------------------|----------------------------------------------------------------------------------------------------|----------------------------------------------------------------------------------------------------|----------------------------------------------------------------------------------------------------|--------------------------------------------------------------------------------------|----------------------------------|
|                                                                                  | r Options - Account Settin                                                                                                    | ngs • About This Site •                                                                              | CMS Links • How To •                                                                                                    | <ul> <li>Reference Materials +</li> </ul>                                            | Contact Us Log off               |
| Demand Li                                                                        | istina                                                                                                    |                                                                                                    |                                                                                                    |                                                                                      | 🕐 Quic                           |
| Unresolved/oper                                                                  |                                                                                                    | the past three months are listed                                                                     | I on this page.To search for any                                                                                              | Demand Letter ID, including                                                          | a demand that has been closed,   |
| Demand Letter                                                                    |                                                                                                    |                                                                                                    | Demand Letter ID S                                                                                                    | earch Hint                                                                           |                                  |
| Demand Letter                                                                    | r Sent Date From:                                                                                                    |                                                                                                    | (MM/DD/YYYY)                                                                                                    |                                                                                      |                                  |
|                                                                                  |                                                                                                    |                                                                                                    |                                                                                                    |                                                                                      |                                  |
| Demand Letters                                                                   |                                                                                                    | related with Account ID: 111111                                                                      | 9                                                                                                    | n and To Date Search Hint                                                            | Search Clear<br>Results Returner |
| Demand Letters<br>You may view a                                                 | s Issued to Companies Asso<br>list of Beneficiaries/Case ID's i                                                                                |                                                                                                    | 1 <b>9</b><br>long as the Status is Open. To v                                                                                | iew this list, click the Deman                                                       | Results Returned                 |
| Demand Letters<br>You may view a                                                 | s Issued to Companies Asso<br>list of Beneficiaries/Case ID's i                                                                                | included in a Demand Letter as l<br>ling a demand that has been res                                  | 1 <b>9</b><br>long as the Status is Open. To v                                                                                | iew this list, click the Deman                                                       | Results Returned                 |
| Demand Letters<br>You may view a<br>letter. If you nee<br>Viewed •               | s Issued to Companies Asso<br>list of Beneficiaries/Case ID's i<br>d additional information regard<br>Demand Letter ID                         | included in a Demand Letter as l<br>ling a demand that has been res                                  | I ong as the Status is Open. To v<br>olved/closed, please contact the<br>mand Listing Not Sorted                              | iew this list, click the Deman                                                       | Results Returned                 |
| Demand Letter:<br>You may view a<br>letter. If you nee<br>Viewed<br>Yes          | s Issued to Companies Asso<br>list of Beneficiaries/Case ID's i<br>d additional information regard<br>Demand Letter ID<br>86123455             | included in a Demand Letter as I<br>ling a demand that has been res<br>Der<br>Number of Cases        | I ong as the Status is Open. To v<br>olved/closed, please contact the<br>mand Listing Not Sorted<br>Letter Date<br>04/13/2014 | iew this list, click the Deman<br>a Commercial Repayment Co<br>Demand Status<br>Open | Results Returned                 |
| Demand Letters<br>You may view a<br>letter. If you nee<br>Viewed •               | s Issued to Companies Asso<br>list of Beneficiaries/Case ID's i<br>d additional information regard<br>Demand Letter ID                         | included in a Demand Letter as<br>ing a demand that has been res<br>Der<br>Number of Cases<br>1<br>1 | I ong as the Status is Open. To v<br>olved/closed, please contact the<br>mand Listing Not Sorted                              | iew this list, click the Deman<br>e Commercial Repayment Co<br>Demand Status         | Results Returne                  |
| Demand Letter:<br>You may view a<br>letter. If you nee<br>Viewed<br>Yes          | s Issued to Companies Asso<br>list of Beneficiaries/Case ID's i<br>d additional information regard<br>Demand Letter ID<br>86123455             | included in a Demand Letter as I<br>ling a demand that has been res<br>Der<br>Number of Cases        | I ong as the Status is Open. To v<br>olved/closed, please contact the<br>mand Listing Not Sorted<br>Letter Date<br>04/13/2014 | iew this list, click the Deman<br>a Commercial Repayment Co<br>Demand Status<br>Open | Results Returned                 |
| Demand Letters<br>You may view a<br>letter. If you nee<br>Viewed ¢<br>Yes<br>Yes | s Issued to Companies Asso<br>list of Beneficiaries/Case ID's i<br>d additional information regard<br>Demand Letter ID<br>86123455<br>86123454 | included in a Demand Letter as<br>ing a demand that has been res<br>Der<br>Number of Cases<br>1<br>1 | I solved/closed, please contact the<br>mand Listing Not Sorted<br>Letter Date<br>04/13/2014<br>04/11/2014                     | e Commercial Repayment Co<br>Demand Status<br>Open<br>Open                           | Results Returne                  |

# Slide notes

The Demand Listing page appears. By default, this page lists all unresolved or open demands that the CRC has issued in the past three months for this account.

Use the search function to locate any demand, including a demand that has been closed by entering the Demand Letter ID or the Demand Letter Sent Date and click Search.

You can search using a partial Demand Letter ID using the percent sign as a wildcard symbol.

The wildcard symbol can only be used in this field. When used, the percent sign replaces one (or more than one) character at the end of the Demand Letter ID.

Only one percent sign can be used and a minimum of five characters must be entered (four characters plus the percent sign).

# Slide 11 of 29 - Demand Listing Page

| Home User Options - Account S                                                         | iettings - About This Site -          | CMS Links - How To               | . • Reference Materials •          | Contact Us Log Off          |
|---------------------------------------------------------------------------------------|---------------------------------------|----------------------------------|------------------------------------|-----------------------------|
| No matching records found based on info                                               | ormation provided.                    |                                  |                                    |                             |
| Demand Listing                                                                        |                                       |                                  |                                    | 🕐 Quick Help                |
| Unresolved/open demands that were issue<br>enter your criteria and then click Search. | d in the past three months are listed | I on this page.To search for an  | y Demand Letter ID, including a de | emand that has been closed, |
| Demand Letter ID :                                                                    |                                       | Demand Letter ID S               | Search Hint                        |                             |
| Demand Letter Sent Date From:                                                         |                                       | (MM/DD/YYYY)                     |                                    |                             |
| Demand Letter Sent Date To:                                                           |                                       | (MM/DD/YYYY) Fro                 | om and To Date Search Hint         | Search Clear                |
| Demand Letters Issued to Companies Ar<br>You may view a list of Beneficiaries/Case ID | D's included in a Demand Letter as I  | long as the Status is Open. To   |                                    |                             |
| letter. If you need additional information reg Viewed                                 | Number of Cases                       | <ul> <li>Letter Date</li> </ul>  | Demand Status                      | at 1-855-798-2627.          |
| Previous                                                                              |                                       |                                  |                                    |                             |
| CMS                                                                                   | HHS Vulnerability Disclosure Policy   | /   Privacy Policy   User Agreen | nent   Adobe Acrobat               |                             |

#### Slide notes

If the CRCP is unable to locate any demand letters that match the search criteria, a "No matching records found based on information provided error" will appear.

Check to be sure you are in the right account by returning to the Account Listing page to verify the company name and or Tax Identification Number (TIN) information.

If you are in the right account, you can request access to the letter and its information by using the Request Letter Access feature. See the "Request Letter Access" CBT for more information.

If you are in the right account, you can request access to the letter and its information by using the Request Letter Access feature. See the "Request Letter Access" CBT for more information.

# Slide 12 of 29 - Demand Listing Page

| Home Us                                                                    | er Options - Account S                                                                                                    | Setunga - P                                                | About This S              |                                                    | Links - How T                                                                                             | o - Defer                                | ence Materials -                                                             | Contact Us Log off         |
|----------------------------------------------------------------------------|----------------------------------------------------------------------------------------------------|------------------------------------------------------------|---------------------------|----------------------------------------------------|----------------------------------------------------------------------------------------------------|------------------------------------------|------------------------------------------------------------------------------|----------------------------|
|                                                                            |                                                                                                    |                                                            | ibout mis c               |                                                    |                                                                                                    | 0                                        |                                                                              | Contact CG Log Ch          |
| Demand I                                                                   | Listing                                                                                                    |                                                            |                           |                                                    |                                                                                                    |                                          |                                                                              | 🕐 Qu                       |
|                                                                            | en demands that were issue<br>eria and then click Search.                                                                      | ed in the past th                                          | ree months                | are <mark>listed on this</mark>                    | s page.To search for                                                                                      | r any Demand Le                          | tter ID, including a de                                                      | emand that has been closed |
| Demand Lett                                                                | ter ID :                                                                                                    |                                                            |                           |                                                    | Demand Letter                                                                                             | ID Search Hint                           |                                                                              |                            |
| Demand Lett                                                                | ter Sent Date From:                                                                                                    |                                                            | 1                         | 1                                                  | (MM/DD/YYYY)                                                                                              |                                          |                                                                              |                            |
| Demand Lett                                                                |                                                                                                    |                                                            |                           |                                                    |                                                                                                    |                                          |                                                                              |                            |
|                                                                            | ter Sent Date To:<br>ers Issued to Companies A                                                                                 | Associated with                                            | /                         | /<br>D: 111111 🦪                                   | (MM/DD/YYYY)                                                                                              | From and To Da                           | ite Search Hint                                                              | Search Clear               |
| Demand Lette<br>You may view                                               |                                                                                                    | ID's included in a                                         | a Demand L                | etter as long as                                   | the Status is Open.                                                                                       | . To view this list,                     | click the Demand Let                                                         | Results Return             |
| Demand Lette<br>You may view                                               | ers Issued to Companies A<br>a list of Beneficiaries/Case II                                                                   | ID's included in a                                         | a Demand L                | etter as long as<br>been resolved/cl               | the Status is Open.                                                                                       | . To view this list,                     | click the Demand Let                                                         | Results Return             |
| Demand Lette<br>You may view<br>letter. If you ne                          | ers Issued to Companies A<br>a list of Beneficiaries/Case II                                                                   | ID's included in a<br>garding a dema                       | a Demand L                | etter as long as<br>been resolved/cl<br>Demand Lis | the Status is Open.<br>losed, please conta                                                                | . To view this list,                     | click the Demand Let                                                         | Results Return             |
| Demand Lette<br>You may view<br>letter. If you ne                          | ers Issued to Companies A<br>a list of Beneficiaries/Case II<br>sed additional information reg                                 | ID's included in a<br>garding a dema                       | a Demand L<br>nd that has | etter as long as<br>been resolved/cl<br>Demand Lis | the Status is Open.<br>losed, please conta<br>sting Not Sorted                                            | . To view this list,<br>ct the Commercia | click the Demand Let<br>al Repayment Center                                  | Results Return             |
| Demand Letter<br>You may view<br>letter. If you ne                         | ers Issued to Companies A<br>a list of Beneficiaries/Case II<br>eed additional information reg                                 | ID's included in a<br>garding a dema<br>• Numl             | a Demand L<br>nd that has | etter as long as<br>been resolved/cl<br>Demand Lis | the Status is Open.<br>losed, please conta<br>sting Not Sorted<br>Letter Date                             | . To view this list,<br>ct the Commercia | click the Demand Le<br>al Repayment Center<br>Demand Status                  | Results Return             |
| Demand Letter<br>You may view<br>letter. If you ne<br>Viewed<br>Yes        | ers Issued to Companies A<br>a list of Beneficiaries/Case II<br>eed additional information reg<br>Demand Letter ID<br>86123455 | ID's included in a<br>garding a dema<br><b>• Numi</b><br>1 | a Demand L<br>nd that has | etter as long as<br>been resolved/cl<br>Demand Lis | the Status is Open.<br>losed, please conta<br>sting Not Sorted<br>Letter Date<br>04/13/2014               | . To view this list,<br>ct the Commercia | click the Demand Let<br>al Repayment Center<br>Demand Status<br>Open         | Results Return             |
| Demand Letter<br>You may view<br>letter. If you ne<br>Viewed<br>Yes<br>Yes | Demand Letter ID     86123455     86123454                                                                                     | ID's included in a<br>garding a dema                       | a Demand L<br>nd that has | etter as long as<br>been resolved/cl<br>Demand Lis | the Status is Open.<br>losed, please conta<br>sting Not Sorted<br>Letter Date<br>04/13/2014<br>04/11/2014 | . To view this list,<br>ct the Commercia | click the Demand Let<br>al Repayment Center<br>Demand Status<br>Open<br>Open | Results Return             |

# Slide notes

If the CRCP can locate a match, all records that match the submitted search criteria will display at the bottom of the page. The total number of demand letters found will be included in the "Results Returned".

For each demand, the Demand Letter ID, Letter Date, and Demand Status are displayed. The Demand Letter ID included at the top of the letter is displayed in the Demand Letter ID. The Letter Date is the date of the demand letter.

Finally, the status of the demand is indicated in the Demand Status. The status of the Demand on the CRCP may be: Open or Closed. The Demand Status is 'Open' when the status of any case included in a Demand Letter ID is 'Open'.

The Demand Status is 'Closed' when the status of each case included in a Demand Letter ID is 'Closed'. The demand listing is displayed in descending order by Letter Date. To change the sort order, click the arrow next to any of the column headings.

Note: A Viewed column has been added to the Demand Listing, Defense History, and Case Information pages. The Viewed column helps to identify when new Demands have been added to the account.

Once you have results returned, you can view case specific information. First locate the Demand Letter ID that includes the case you want to examine and then click the Demand Letter ID link. This link will only be enabled if the Demand Status is 'Open'.

Note: To prevent system errors, a limit was established on the number of letters displayed on the Demand Listing pages. If there are over 100 letters returned when a search is performed, only the first 100 letters matching your search criteria will display.

You will not be able to view beneficiary or case information if the Demand Status is 'Closed'. If you need information regarding a demand that has been closed, contact the CRC at 1-855-798-2627.

| Demand De                                                                   | etail                          |                                            |                                                        |                                                                           |                                                         |                             |                            |                         |                                | ?                                     | Quick H                                         |
|-----------------------------------------------------------------------------|--------------------------------|--------------------------------------------|--------------------------------------------------------|---------------------------------------------------------------------------|---------------------------------------------------------|-----------------------------|----------------------------|-------------------------|--------------------------------|---------------------------------------|-------------------------------------------------|
| 'ou have selecte                                                            | d Dema                         | nd Letter ID:                              | 861236547.                                             |                                                                           |                                                         |                             |                            |                         |                                |                                       |                                                 |
| The Total Dema                                                              | and Am                         | ount origina                               | Illy included on                                       | this letter was:                                                          | \$5                                                     | 1,100.45                    |                            |                         |                                |                                       |                                                 |
| Employer Nam                                                                | e:                             | BLUE CR                                    | oss                                                    |                                                                           | Ins                                                     | urer Name:                  | CIGNA                      |                         |                                |                                       |                                                 |
| Employer TIN:                                                               |                                | 12336544                                   | 12336544 Insurer TIN: 2234567897                       |                                                                           |                                                         |                             |                            |                         |                                |                                       |                                                 |
|                                                                             | st Name                        | :                                          |                                                        | Medicare ID Se<br>Beneficiary Las                                         |                                                         | 1 Hint                      | Search                     |                         |                                |                                       |                                                 |
| Beneficiary Las                                                             |                                | Included in                                | the Demand Le                                          | Beneficiary Las                                                           | t Name Search                                           | n Hint                      | Search                     | ]                       | Treasury                       | Treasury                              | 1                                               |
| Medicare ID:<br>Beneficiary Las<br>Case IDs/Benefi<br>Case ID               |                                |                                            | the Demand Le<br>Beneficiary<br>First Name             | Beneficiary Las                                                           | t Name Searci                                           | n Hint<br>©<br>Case Status  | Search<br>©<br>Date Closed | Case Viewed             | Treasury<br>Referral<br>Date   | ↓                                     | Current                                         |
| Beneficiary Las<br>Case IDs/Benefi                                          | ciaries I<br>Claim             | Included in Medicare                       | Beneficiary<br>First Name                              | Beneficiary Las                                                           | t Name Searci<br>Case<br>Demand ♦                       | ٠                           | •                          |                         | Referral                       | Treasury<br>Account                   | Current<br>of D                                 |
| Beneficiary Las<br>Case IDs/Benefi<br>Case ID                               | ciaries I<br>Claim<br>Count    | Included in<br>Medicare<br>ID              | Beneficiary<br>First Name<br>Mike                      | Beneficiary Las<br>etter<br>Beneficiary Last &<br>Name                    | t Name Search<br>Case<br>Demand &<br>Amount             | ¢<br>Case Status            | •                          | Case Viewed             | Referral<br>Date               | Treasury<br>Account<br>Number         | Current<br>of D                                 |
| Beneficiary Las<br>Case IDs/Benefi<br>Case ID<br>C1234560001                | Claim<br>Claim<br>Count<br>133 | Medicare<br>ID<br>*****1234A               | Beneficiary<br>First Name<br>Mike<br>John              | Beneficiary Las<br>etter<br>Beneficiary Last<br>Name<br>Lansing           | Case<br>Demand ¢<br>Amount<br>\$4,400.00                | ©<br>Case Status<br>Open    | •                          | Case Viewed             | Referral<br>Date               | Treasury<br>Account<br>Number<br>2131 | S Return<br>Current<br>of D<br>Debt R<br>to Tre |
| Beneficiary Las<br>Case IDs/Benefi<br>Case ID<br>C1234560001<br>C1234560002 | Claim<br>Count<br>133<br>13    | Medicare<br>ID<br>*****1234A<br>*****2345A | Beneficiary<br>First Name<br>Mike<br>John<br>Elizabeth | Beneficiary Las<br>etter<br>Beneficiary Last<br>Name<br>Lansing<br>Bosely | Case<br>Demand &<br>Amount<br>\$4,400.00<br>\$15,400.00 | Case Status<br>Open<br>Open | •                          | Case Viewed<br>No<br>No | Referral<br>Date<br>01/22/2019 | Treasury<br>Account<br>Number<br>2131 | Current<br>of D<br>Debt R<br>to Tre             |

# Slide 13 of 29 - Demand Detail Page

# Slide notes

Once you click the Demand Letter ID link, the Demand Detail page appears. The Demand Letter ID and Total Demand Amount originally included on the demand letter are displayed at the top of the page.

The Employer Name, Employer TIN, Insurer Name, and Insurer TIN associated with the Demand Letter ID are also displayed.

This page lists all the beneficiaries included in the demand letter. The number of beneficiaries is displayed in the "Results Returned".

For each beneficiary included in the demand, a masked Medicare ID is displayed along with the Beneficiary Name, original Case Amount, and Case Status.

Note: Additional treasury information has now been added including Treasury Referral Date, Treasury Account Number, and Current Status of Debt.

| Demand De                                                                   | ətail                          |                                            |                                                        |                                                                           |                                                         |                             |           |                         |                                | ?                                     | Quick Help                                                  |
|-----------------------------------------------------------------------------|--------------------------------|--------------------------------------------|--------------------------------------------------------|---------------------------------------------------------------------------|---------------------------------------------------------|-----------------------------|-----------|-------------------------|--------------------------------|---------------------------------------|-------------------------------------------------------------|
| You have selecte                                                            | d Dema                         | nd Letter ID:                              | 861236547.                                             |                                                                           |                                                         |                             |           |                         |                                |                                       |                                                             |
| The Total Dem                                                               | and Amo                        | ount origina                               | ally included or                                       | n this letter was:                                                        | \$51                                                    | ,100.45                     |           |                         |                                |                                       |                                                             |
| Employer Nam                                                                |                                | BLUE CR                                    |                                                        |                                                                           | Ins                                                     | urer Name:                  | CIGNA     |                         |                                |                                       |                                                             |
| Employer TIN:                                                               |                                | 12336544                                   |                                                        |                                                                           | Ins                                                     | urer TIN:                   | 223456789 | 97                      |                                |                                       |                                                             |
|                                                                             |                                |                                            |                                                        |                                                                           |                                                         |                             |           |                         |                                |                                       |                                                             |
| Beneficiary La                                                              |                                | L                                          |                                                        |                                                                           |                                                         | Hint                        | Search    | •                       | Treasury<br>Referral           | Treasury                              |                                                             |
| Beneficiary Las<br>Case IDs/Benefi                                          | ciaries I                      | ncluded in                                 | the Demand Le<br>Beneficiary<br>First Name             | Beneficiary Las                                                           | t Name Search<br>Case                                   |                             |           | ©<br>Case Viewed        |                                | Treasury                              | Current S                                                   |
|                                                                             | ciaries I<br>Claim             | ncluded in<br>Medicare                     | Beneficiary<br>First Name                              | Beneficiary Las                                                           | t Name Search<br>Case<br>Demand ♦                       | ٠                           | •         |                         | Referral                       | Treasury<br>Account<br>Number         | Current S<br>of Deb<br>Debt Refe                            |
| Beneficiary Las<br>Case IDs/Benefi<br>Case ID                               | Claim<br>Count                 | Medicare                                   | Beneficiary<br>First Name<br>Mike                      | Beneficiary Las<br>etter<br>Beneficiary Last &<br>Name                    | Case<br>Demand &<br>Amount                              | ¢<br>Case Status            | •         | Case Viewed             | Referral<br>Date               | Treasury<br>Account<br>Number         | Current St<br>of Deb<br>Debt Refe                           |
| Beneficiary Las<br>Case IDs/Benefi<br>Case ID<br>C1234560001                | Claim<br>Claim<br>Count<br>133 | Medicare<br>ID<br>*****1234A               | Beneficiary<br>First Name<br>Mike<br>John              | Beneficiary Las<br>etter<br>Beneficiary Last ¢<br>Name<br>Lansing         | Case<br>Demand &<br>Amount<br>\$4,400.00                | ¢<br>Case Status<br>Open    | •         | Case Viewed             | Referral<br>Date               | Treasury<br>Account<br>Number<br>2131 | s Returned<br>Current Si<br>of Deb<br>Debt Refe<br>to Treas |
| Beneficiary Las<br>Case IDs/Benefi<br>Case ID<br>C1234560001<br>C1234560002 | Claim<br>Count<br>133<br>13    | Medicare<br>ID<br>*****1234A<br>*****2345A | Beneficiary<br>First Name<br>Mike<br>John<br>Elizabeth | Beneficiary Las<br>etter<br>Beneficiary Last<br>Name<br>Lansing<br>Bosely | Case<br>Demand ¢<br>Amount<br>\$4,400.00<br>\$15,400.00 | Case Status<br>Open<br>Open | •         | Case Viewed<br>No<br>No | Referral<br>Date<br>01/22/2019 | Treasury<br>Account<br>Number<br>2131 | Current S<br>of Deb<br>Debt Refe<br>to Treas                |

# Slide 14 of 29 - Demand Letter Search

# Slide notes

To search for a specific Case ID or beneficiary, enter Case ID, Medicare ID, or Beneficiary Last Name and then select Search. The case that met the search criteria displays at the bottom of the page.

To make your search more effective, you can search for variations of the Case ID, Medicare ID, or Beneficiary Last Name using the percent sign as a wildcard symbol.

When used, the percent sign replaces one (or more than one) character at the end of the Case ID, Medicare ID, or Beneficiary Last Name. Only one percent sign can be used in each field.

When using the wildcard symbol in the Case ID field, a minimum of nine characters must be entered (eight characters plus the percent sign).

When using the wildcard symbol in the Beneficiary Medicare ID field, a minimum of five characters must be entered (four characters plus the percent sign).

# Slide 15 of 29 - Search Results

| Demand D                                                                                 | etail                          |                                            |                                                        |                                                                           |                                                         |                             |           |                   |                                |                                       | Quick Help                                     |
|------------------------------------------------------------------------------------------|--------------------------------|--------------------------------------------|--------------------------------------------------------|---------------------------------------------------------------------------|---------------------------------------------------------|-----------------------------|-----------|-------------------|--------------------------------|---------------------------------------|------------------------------------------------|
| You have select                                                                          | ed Dema                        | nd Letter ID:                              | 861236547.                                             |                                                                           |                                                         |                             |           |                   |                                |                                       |                                                |
| The Total Den                                                                            | and Am                         | ount origina                               | Illy included or                                       | this letter was:                                                          | \$51                                                    | ,100.45                     |           |                   |                                |                                       |                                                |
| Employer Nar                                                                             | ne:                            | BLUE CR                                    | oss                                                    |                                                                           | Ins                                                     | urer Name:                  | CIGNA     |                   |                                |                                       |                                                |
| Employer TIN                                                                             |                                | 12336544                                   |                                                        |                                                                           | Ins                                                     | urer TIN:                   | 223456789 | 97                |                                |                                       |                                                |
| Case ID:<br>Medicare ID:<br>Beneficiary La                                               | st Name                        |                                            |                                                        | Medicare ID Se<br>Beneficiary Las                                         |                                                         | ) Hint                      | Search    |                   |                                |                                       |                                                |
| Medicare ID:<br>Beneficiary La                                                           |                                |                                            | the Demand Le                                          | Beneficiary Las                                                           | t Name Search                                           | n Hint                      | Search    |                   | Traceury                       |                                       | s Returned                                     |
| Medicare ID:<br>Beneficiary La                                                           |                                |                                            | the Demand Le<br>Beneficiary<br>First Name             | Beneficiary Las                                                           |                                                         | Hint<br>Case Status         | Search    | ¢<br>Case Viewed  | Treasury<br>Referral<br>Date   | Treasury                              | Current St                                     |
| Medicare ID:<br>Beneficiary La<br>Case IDs/Bene                                          | ficiaries<br>Claim             | ncluded in<br>Medicare                     | Beneficiary<br>First Name                              | Beneficiary Las                                                           | t Name Searci<br>Case<br>Demand \$                      | •                           | •         | Case Viewed<br>No | Referral                       | Treasury<br>Account                   | Current St<br>of Deb<br>Debt Refe              |
| Medicare ID:<br>Beneficiary La<br>Case IDs/Bene<br>Case ID                               | iciaries I<br>Claim<br>Count   | Medicare                                   | Beneficiary<br>First Name<br>Mike                      | Beneficiary Las<br>etter<br>Beneficiary Last &<br>Name                    | Case<br>Demand &<br>Amount                              | ¢<br>Case Status            | •         |                   | Referral<br>Date               | Treasury<br>Account<br>Number         | S Returned                                     |
| Medicare ID:<br>Beneficiary La<br>Case IDs/Bene<br>Case ID<br>C1234560001                | Claim<br>Claim<br>Count<br>133 | Medicare<br>ID<br>*****1234A               | Beneficiary<br>First Name<br>Mike<br>John              | Beneficiary Las<br>etter<br>Beneficiary Last<br>Name<br>Lansing           | Case<br>Demand ¢<br>Amount<br>\$4,400.00                | ¢<br>Case Status<br>Open    | •         | No                | Referral<br>Date               | Treasury<br>Account<br>Number         | Current St<br>of Deb<br>Debt Refe              |
| Medicare ID:<br>Beneficiary La<br>Case IDs/Bene<br>Case ID<br>C1234560001<br>C1234560002 | Claim<br>Count<br>133          | Medicare<br>ID<br>*****1234A<br>*****2345A | Beneficiary<br>First Name<br>Mike<br>John<br>Elizabeth | Beneficiary Las<br>etter<br>Beneficiary Last<br>Name<br>Lansing<br>Bosely | Case<br>Demand ¢<br>Amount<br>\$4,400.00<br>\$15,400.00 | Case Status<br>Open<br>Open | •         | No                | Referral<br>Date<br>01/22/2019 | Treasury<br>Account<br>Number<br>2131 | Current Si<br>of Deb<br>Debt Refe<br>to Trease |

#### Slide notes

If the CRCP is unable to locate the beneficiary that matches the search criteria, a "No matching records found based on information provided" error will display.

If the CRCP can locate a match, the beneficiaries that match the submitted search criteria will display at the bottom of the page.

To View Demand-Level Defenses, click the View Demand-Level Defenses button on the bottom of the page.

Note: You can also use the Make a Payment Button to initiate a payment through https://www.pay.gov/public/home or the Demand Listing button to return to the Demand Listing page.

| Submitted Defense D<br>Defense documents that have b<br>locument and/or view a list of b<br>Case Information page.                    | been submitted    | at the Demand Level throu                                                  |                              |                                                                                                    |                           |                                                                |                                                                          |
|----------------------------------------------------------------------------------------------------|-------------------|----------------------------------------------------------------------------|------------------------------|----------------------------------------------------------------------------------------------------|---------------------------|----------------------------------------------------------------|--------------------------------------------------------------------------|
| To search for a defense docum                                                                                                    | nent(s), enter yo | our criteria and then click S                                              | earch.                       |                                                                                                    |                           |                                                                |                                                                          |
| Filename:                                                                                                    |                   |                                                                            |                              | Filename Search Hin                                                                                              | t.                        |                                                                |                                                                          |
| Submitted By:                                                                                                    |                   |                                                                            |                              | Submitted By Search                                                                                              | Hint                      |                                                                |                                                                          |
| Submitted Date From:                                                                                                    |                   |                                                                            |                              | (MM/DD/YYYY)                                                                                                    |                           |                                                                |                                                                          |
|                                                                                                    |                   |                                                                            |                              |                                                                                                    |                           |                                                                |                                                                          |
| Submitted Date To:<br>Defense Documents<br>To view/hide the list of beneficia<br>Case IDs associated with the fil                     |                   |                                                                            | fense docum                  |                                                                                                    | link under the As         |                                                                | Search                                                                   |
| Defense Documents<br>To view/hide the list of beneficia                                                                               |                   |                                                                            | fense docum                  | Results Returned: 3<br>ent, click the View/Hide<br>atus of submitted defen                                       | link under the As         |                                                                | column. Once th                                                          |
| Defense Documents<br>To view/hide the list of beneficia<br>Case IDs associated with the fil                                           | e appears, you    | I may click the Case ID link                                               | fense docum<br>to see the st | Results Returned: 3<br>ent, click the View/Hide                                                                  | link under the As<br>ses. | sociated Beneficiaries o                                       | column. Once th                                                          |
| Defense Documents<br>To view/hide the list of beneficia<br>Case IDs associated with the fil<br>Filename                               | e appears, you    | I may click the Case ID link<br>Submitted Date                             | fense docum<br>to see the st | Results Returned: 3<br>ent, click the View/Hide<br>atus of submitted defen<br>Submitted By                       | link under the As<br>ses. | sociated Beneficiaries o<br>Associated Br                      | column. Once the<br>eneficiaries<br>ide <del>▼</del>                     |
| Defense Documents<br>To view/hide the list of beneficia<br>Case IDs associated with the fil<br>Filename<br>TEST-2.PDF                 | e appears, you    | i may click the Case ID link<br>Submitted Date<br>08/15/2014               | fense docum<br>to see the st | Results Returned: 3<br>ent, click the View/Hide<br>latus of submitted defen<br>Submitted By<br>AM254QA           | link under the As<br>ses. | esociated Beneficiaries o<br>Associated Br<br>View/Hi          | column. Once the<br>eneficiaries<br>ide <del>↓</del><br>ide <del>↓</del> |
| Defense Documents<br>To view/hide the list of beneficia<br>Case IDs associated with the fil<br>Filename<br>TEST-2.PDF<br>TEST-2-3.PDF | e appears, you    | a may click the Case ID link<br>Submitted Date<br>08/15/2014<br>08/15/2014 | fense docum<br>to see the st | Results Returned: 3<br>ent, click the View/Hide<br>atus of submitted defen<br>Submitted By<br>AM254QA<br>AM111QA | link under the As<br>ses. | sociated Beneficiaries o<br>Associated B<br>View/Hi<br>View/Hi | eneficiaries<br>ide =<br>ide =                                           |

# Slide 16 of 29 - Submitted Defense Documents Page

# Slide notes

The Submitted Defense Documents page will appear. Defense documents that have been submitted at the Demand Level through the CRCP for the selected Demand Letter ID will appear. Defenses that were submitted at the case claim/line level can be viewed from the Case Information page.

# Slide 17 of 29 - Case Information Page

| Case Information                                                                                                    |                       |                       |                                           |               | Quick H   |
|----------------------------------------------------------------------------------------------------|-----------------------|-----------------------|-------------------------------------------|---------------|-----------|
| The information displayed on this page is re<br>Click <b>Demand Listing</b> to to to the <i>Demand</i><br>ubmit a new defense for this case or view ( | Listing page. Click C | ase Search to search  | ch for any Case ID/Beneficiary associated |               |           |
| Please note: The information displayed on t                                                                                                    | hese pages is currer  | nt as of: 12/09/2013. |                                           |               |           |
| Case Details                                                                                                    |                       |                       |                                           |               |           |
| Beneficiary Information                                                                                                    |                       |                       | Demand Information                        |               |           |
| Beneficiary Name:                                                                                                    | Joe W. Smith          |                       | Total Demand Amount:                      | \$51,100.45   |           |
| Medicare ID:                                                                                                    | ~~~~9099A             |                       | Claim Count:                              | 45            |           |
| Insurance Group ID:                                                                                                    | A122345678            |                       | Case Demand Amount:                       | \$2,300.99    |           |
| Insurance Policy ID:                                                                                                    | Not on File           |                       | Case Status:                              | Demand Issued |           |
| Date MSP Record Accepted by CMS:                                                                                                    | 11/12/2017            |                       | Date Closed:                              | 11/12/2018    |           |
| Employer Information                                                                                                    |                       |                       | Insurer Information                       |               |           |
| Employer Name:                                                                                                    | Blue Cross            |                       | Insurer Name:                             | Not on File   |           |
| Employer TIN:                                                                                                    | 0243567899            |                       | Insurer TIN:                              | Not on File   |           |
| Financial Summary Electronic P                                                                                                    | ayment History        | Correspondence A      | ctivity Defense History                   |               |           |
|                                                                                                    | 9 9                   |                       |                                           |               |           |
| Account Receivable Date:                                                                                                    |                       | 12/01/2017            | Interest Rate:                            | 0.            | 10125     |
| Case Outstanding Balance:                                                                                                    |                       | \$11,100.00           | Interest Start Date:                      | 01            | 1/17/2018 |
| Principal Collected:                                                                                                    |                       | \$1100.00             | Interest Accrued:                         | \$1           | 155.45    |
| Remaining Principal Balance Amount                                                                                                    | t                     | \$8,971.40            | Interest Collected:                       | (S            | 450.67)   |
| Adjusted Amount:                                                                                                    |                       | \$0.00                | Remaining Interest Balance Amo            | ount: \$1     | 145.79    |
| Treasury Referral Date:                                                                                                    |                       |                       | Balance as of Date:                       | 03            | 3/06/2018 |
| Treasury Account Number:                                                                                                    |                       |                       |                                           |               |           |
| Current Status of Debt:                                                                                                    |                       |                       |                                           |               |           |

# Slide notes

The Case Information page includes the following case-related information: Beneficiary, Demand, Employer, Insurer, Financial Summary, Electronic Payment History, Correspondence Activity, and Defense History.

For more information, see the "Case Information" CBT.

To view or submit defenses, click the View/Submit Defense button.

Note: Certain fields on the Make a Payment and on the Financial Summary Tab on the Case Information pages will now show data reported in real-time from HIGLAS. Additionally, updates have been made to clarify that balance amounts on the Open Debt Report may not reflect recent adjustments and may differ from what is shown on the CRCP case pages.

# Slide 18 of 29 - Defense Submission Page

| Domand Amou           | unt: \$4 400 00 D         | omand Lottor D       | ate: 05/01/2021 Date                                   | MSD Bocord Accord         | od by CMS: 0    | 5/01/2020           |                          |                            |
|-----------------------|---------------------------|----------------------|--------------------------------------------------------|---------------------------|-----------------|---------------------|--------------------------|----------------------------|
|                       |                           |                      |                                                        |                           |                 |                     |                          |                            |
|                       |                           |                      | ines and apply the releva<br>efense Type to apply to ( |                           |                 |                     |                          |                            |
|                       |                           |                      | fy the selected claims and                             |                           |                 |                     |                          |                            |
| submitting your       | defense. Click Cle        | ar to remove an      | y sorting or filtering and re                          | estore the default disp   | play.           |                     |                          |                            |
|                       |                           |                      |                                                        |                           |                 |                     |                          |                            |
| Claims:               |                           |                      |                                                        |                           |                 |                     | Cle                      | ar Export                  |
|                       |                           |                      |                                                        |                           |                 |                     |                          |                            |
|                       | 1                         | 1                    |                                                        |                           | La caracterio   |                     |                          |                            |
| Select for<br>Defense | Claim Control<br>Number 🚖 | Claim Line<br>Number | Billed Amount 🗢                                        | Medicare Paid<br>Amount 🖨 | Defense<br>Type | Defense Received \$ | Defense Decision<br>Code | Docs Needed for<br>Defense |
| Select All            |                           |                      |                                                        | •                         |                 |                     |                          |                            |
| Deselect All          |                           |                      |                                                        |                           |                 |                     |                          |                            |
|                       |                           |                      | Search                                                 |                           |                 | Select V            |                          |                            |
|                       | ********99921             | 1                    | \$5,296.23                                             | \$5,296.23                | COV             | CRCP 07/25/2021     | Pending Review           |                            |
|                       | *******99922              | 1                    | \$105.20                                               | \$105.20                  | COV             | Mail/Fax            | Pending Review           |                            |
|                       | *******99923              | 1                    | \$51.98                                                | \$51.98                   | COV             | Mail/Fax            | Pending Review           |                            |
|                       | *******99924              | 1                    | \$9.27                                                 | \$9.27                    | EMP             | CRCP 09/20/2021     | BID                      | EMPDIS<br>EMPWRK           |
|                       | *******99925              | 1                    | \$131.50                                               | \$131.50                  | EMP             | CRCP 09/20/2021     | BID                      | EMPDIS                     |
|                       | ********99926             | 1                    | \$36.14                                                | \$36.14                   | EMP             | CRCP 09/20/2021     | BID                      | EMPDIS                     |
|                       | 35520                     |                      | 330.14                                                 | 330.14                    | LIVIE           | OROF 03/20/2021     | DID                      | EMPWRK                     |
|                       | *******99927              | 1                    | \$136.14                                               | \$136.14                  |                 |                     |                          |                            |
|                       |                           |                      |                                                        |                           |                 |                     |                          |                            |
|                       |                           |                      |                                                        |                           |                 |                     |                          |                            |
|                       |                           |                      |                                                        |                           |                 |                     |                          |                            |
|                       | se Type to apply to       | the selected cla     |                                                        |                           |                 |                     |                          |                            |
| -Select-              |                           |                      | ~                                                      |                           |                 |                     |                          |                            |

#### Slide notes

The Defense Submission page will appear. If you have a valid defense for a beneficiary, you may upload documentation that supports your defense. To begin this process, select the Defense checkbox for each beneficiary to be included in your defense.

To select all claim lines, click the Select/Deselect All Open Cases checkbox. Once all lines have been selected, select the appropriate Defense Type then apply it to the claim(s) using the Apply Defense Type button. Next, click Continue.

Note: The Defense checkbox is disabled if the Case Status is Closed.

For more information on Submitting Demands, see the Submitting Demands CBT course.

# Slide 19 of 29 - Defense Verification Page

|                                                                                                    |                                                            | Ski                                | ip Navigation   Login ID : GH111GH   Print this page                                                           |
|----------------------------------------------------------------------------------------------------|------------------------------------------------------------|------------------------------------|----------------------------------------------------------------------------------------------------|
|                                                                                                    | Commercial Rep                                             | ayment Cer                         | nter Portal COB®<br>Coordination of<br>Benefits and Recovery                                                   |
| Home User Options - Acco                                                                                | unt Settings                                               | MS Links ▼ How To ▼                | Reference Materials   Contact Us Log off                                                                       |
| Defense Verification<br>The claims listed below have been select                                        | ed for defense for Case ID: 111111111.                     |                                    | Quick Help                                                                                                    |
| Date MSP Record Accepted by CMS: 0<br>The Defense Type applied to these claim                           | 5/01/2020.<br>Is is: COV (Coverage). Please review for acc | uracy. To revise your selection, o | click Previous.                                                                                                |
| Claims included in the defense requ                                                                     | est:                                                       |                                    |                                                                                                    |
| Claim Control Number                                                                                    | Claim Line Number                                          | Billed Amount<br>\$136.14          | Medicare Paid Amount<br>\$136.14                                                                               |
|                                                                                                    | e document in support of your defense. It is in            |                                    | mplete and accurate supporting documentation to ensure<br>litional documentation on the CRCP for this request. |
| To upload supporting documentation                                                                      | n, please click here: Upload Documentati                   | on                                 |                                                                                                    |
| Click Continue to confirm submission<br>to the Case Information page without s<br>Previous Cancel Conti | ubmitting your defense.                                    | ocuments. Click Previous to ret    | urn to the Defense Submission page. Click Cancel to return                                                     |
|                                                                                                    | CMS/HHS Vulnerability Disclosure Policy   P                | rivacy Policy   User Agreement     | Adobe Acrobat                                                                                                  |
|                                                                                                    |                                                            |                                    |                                                                                                    |

# Slide notes

The Defense Verification page will appear. Review the claims selected and use the upload documentation link to upload any documentation required.

# Slide 20 of 29 - Defense Documentation Upload Page

| Home User Options ▼ Account Settings▼ About This Site ▼ CMS Links ▼ How To ▼ Reference Materials ▼ Contact Us Log off  Defense Documentation Upload  Please click Choose File to find the document(s) to upload in support of the defense. Each uploaded document must be in .PDF or .TIF format, cannot be larger than 40MB (megabytes), cannot be encrypted, must be virus free, the filename must be 80 characters or less and the filename cannot include spaces.  Choose File No file chosen Choose File No file chosen Choose File No file chosen Choose File No file chosen Choose File No file chosen Choose File No file chosen Choose File No file chosen Choose File No file chosen Choose File No file chosen Choose File No file chosen Choose File No file chosen Choose File No file chosen Choose File No file chosen Choose File No file chosen                                                                                                    | Intrastrocate & MEDICARE & MEDICARD STRVICTS       Coordination<br>Benefits and Recovery         Home       User Options *       Account Settings *       About This Site *       CMS Links *       How To *       Reference Materials *       Contact Us       Log off         Defense Documentation Upload       Please click Choose File to find the document(s) to upload in support of the defense. Each uploaded document must be in .PDF or .TIF format, cannot be larger than 40MB (megabytes), cannot be encrypted, must be virus free, the filename must be 80 characters or less and the filename cannot include spaces.         Choose File       No file chosen         Choose File       No file chosen         Choose File       No file chosen         No file chosen       No file chosen         No file chosen       No file chosen                                                                                                    | Interest on Autoricate a MURICADD SERVICIS       Coordination Benefits and Recover         Home       User Options *       Account Settings *       About This Site *       CMS Links *       How To *       Reference Materials *       Contact Us       Log off         Defense Documentation Upload       @ Quick Hell         Please click Choose File to find the document(s) to upload in support of the defense. Each uploaded document must be in .PDF or .TIF format, cannot be larger than 40MB (megabytes), cannot be encrypted, must be virus free, the filename must be 80 characters or less and the filename cannot include spaces.                                                                                                    |                                                                                                    | Skip Navigation   Login ID : GH111GH                                                                   | Print this page                                 |
|----------------------------------------------------------------------------------------------------|----------------------------------------------------------------------------------------------------|----------------------------------------------------------------------------------------------------|----------------------------------------------------------------------------------------------------|----------------------------------------------------------------------------------------------------|-------------------------------------------------|
| Defense Documentation Upload <pre>             Quick Help             Please click Choose File to find the document(s) to upload in support of the defense. Each uploaded document must be in .PDF or .TIF format, cannot be larger than 40MB             (megabytes), cannot be encrypted, must be virus free, the filename must be 80 characters or less and the filename cannot include spaces.         </pre> <pre>             Choose File No file chosen             Choose File No file chosen             Choose File No file choosen             Choose File No file choosen             Choose File No file choosen             Choose File No file choosen             Choose File No file choosen             Choose File No file choosen</pre> | Ouick Hel     Ouick Hel     Please click Choose File to find the document(s) to upload in support of the defense. Each uploaded document must be in .PDF or .TIF format, cannot be larger than 40MB (megabytes), cannot be encrypted, must be virus free, the filename must be 80 characters or less and the filename cannot include spaces.<br>Choose File No file chosen         Choose File No file chosen         Choose Fi | Ouick Hel     Ouick Hel     Please click Choose File to find the document(s) to upload in support of the defense. Each uploaded document must be in .PDF or .TIF format, cannot be larger than 40MB (megabytes), cannot be encrypted, must be virus free, the filename must be 80 characters or less and the filename cannot include spaces.            Choose File No file chosen       Choose File No file chosen       Choose File No file choosen       Choose File No file choosen       Choose File No file choosen       Choose File No file choosen       Choose File No file choosen       Choose File No file choosen       Choose File | CCMS<br>CENTERS FOR MEDICARE & MEDICARD SERVICES                                                                                                    | Commercial Repayment Center Portal                                                                     | OB&R<br>Coordination of<br>Benefits and Recover |
| Defense Documentation Upload Please click Choose File to find the document(s) to upload in support of the defense. Each uploaded document must be in .PDF or .TIF format, cannot be larger than 40MB (megabytes), cannot be encrypted, must be virus free, the filename must be 80 characters or less and the filename cannot include spaces. Choose File No file chosen Choose File No file chosen Choose File No file chosen Choose File No file chosen Choose File No file chosen Choose File No file chosen                                                                                                    | Defense Documentation Upload         Please click Choose File to find the document(s) to upload in support of the defense. Each uploaded document must be in .PDF or .TIF format, cannot be larger than 40MB (megabytes), cannot be encrypted, must be virus free, the filename must be 80 characters or less and the filename cannot include spaces.            Choose File         No file chosen         Choose File         No file chosen         Choose File                                                                       | Defense Documentation Upload         Please click Choose File to find the document(s) to upload in support of the defense. Each uploaded document must be in .PDF or .TIF format, cannot be larger than 40MB (megabytes), cannot be encrypted, must be virus free, the filename must be 80 characters or less and the filename cannot include spaces.            Choose File No file chosen         Choose File No file chosen                                                          | Home User Options - Ac                                                                                                    | count Settings ▼ About This Site ▼ CMS Links ▼ How To ▼ Reference Materials ▼ Contact U                | ls Log off                                      |
| (megabytes), cannot be encrypted, must be virus free, the filename must be 80 characters or less and the filename cannot include spaces.  Choose File No file chosen Choose File No file chosen Choose File No file chosen Choose File No file chosen Choose File No file chosen                                                                                                    | (megabytes), cannot be encrypted, must be virus free, the filename must be 80 characters or less and the filename cannot include spaces.  Choose File No file chosen Choose File No file chosen Choose File No file chosen Choose File No file chosen Choose File No file chosen Click Continue to upload the document(s). Click Cancel to return to the <i>Defense Verification</i> page without uploading any documents.  Cancel Continue Continue Continue                                                                                                    | (megabytes), cannot be encrypted, must be virus free, the filename must be 80 characters or less and the filename cannot include spaces.  Choose File No file chosen Choose File No file chosen Choose File No file chosen Choose File No file chosen Choose File No file chosen Click Continue to upload the document(s). Click Cancel to return to the <i>Defense Verification</i> page without uploading any documents.  Cancel Continue Continue Continue                                                                                                    | Defense Documentation                                                                                                    | Upload                                                                                                 | 🕐 Quick Help                                    |
|                                                                                                    |                                                                                                    |                                                                                                    | (megabytes), cannot be encrypted,<br>Choose File<br>No file chosen<br>Choose File<br>No file chosen<br>Choose File<br>No file chosen<br>Choose File<br>No file chosen<br>Choose File<br>No file chosen | nust be virus free, the filename must be 80 characters or less and the filename cannot include spaces. | arger than 40MB                                 |
|                                                                                                    |                                                                                                    |                                                                                                    |                                                                                                    |                                                                                                    |                                                 |
|                                                                                                    |                                                                                                    |                                                                                                    |                                                                                                    |                                                                                                    |                                                 |

# Slide notes

The Defense Documentation Upload page will appear. To begin the upload process, click Choose File to search your computer for the desired file. When you click Choose File, a pop-up box appears.

Locate the file that you want to upload. Once the file is located, click the file name and click Upload.

Click Continue to upload the documents.

Note: You should not upload documents with page sizes larger than 8.5 x 11 inches.

Click the Choose File button to upload defense document(s).

# Slide 21 of 29 - Choose File for Upload

| Home User Options - Account                | Settings                                 | CMS Links • How To •                | Reference Materials - Contact Us                    | Log off          |
|--------------------------------------------|------------------------------------------|-------------------------------------|-----------------------------------------------------|------------------|
| Defense Verification                       |                                          |                                     |                                                     | 🕐 Quick H        |
| The claims listed below have been selected | ed for defense for Case ID: 111111111.   |                                     |                                                     |                  |
| Date MSP Record Accepted by CMS: 05        | 5/01/2020.                               |                                     |                                                     |                  |
| The Defense Type applied to these claim    | s is: COV (Coverage). Please review fo   | or accuracy. To revise your selec   | ction, click Previous.                              |                  |
| Claims included in the defense requ        | est:                                     |                                     |                                                     |                  |
|                                            |                                          |                                     |                                                     |                  |
| Claim Control Number                       | Claim Line Number                        | S5.296.23                           | Medicare Paid Amount<br>\$5,296,23                  |                  |
| *********999922                            | 1                                        | \$105.20                            | \$105.20                                            |                  |
| ********99923                              | 1                                        | \$51.98                             | \$51.98                                             |                  |
| *******99927                               | 1                                        | \$136.14                            | \$136.14                                            |                  |
|                                            |                                          |                                     |                                                     |                  |
| Supporting Documentation: What i           | s This?                                  |                                     |                                                     |                  |
| You are required to unload at least one    | document in support of your defense      | It is in your best interest to prov | ide complete and accurate supporting documen        | tation to oncurs |
|                                            |                                          |                                     | it additional documentation on the CRCP for th      |                  |
|                                            |                                          |                                     |                                                     |                  |
| To upload supporting documentation         | n, please click here: Upload Docum       | entation                            |                                                     |                  |
| Below is a list of documents to be subn    | nitted with your defense If you'd like t | o delete a document from the lis    | t, click the Delete link to the right of the docume | ent name.        |
|                                            | • • • • • • • • • • • • • • • • • • •    |                                     |                                                     |                  |
|                                            |                                          |                                     |                                                     |                  |
| defense1.pdf Delete                        |                                          |                                     | to return to the Defense Submission page. Clic      |                  |

# Slide notes

Once you have uploaded your document(s), they will appear on the Defense Verification page. Review this information. If any changes are required, click Previous to retain the uploaded file and return to the Upload Defense page.

To choose not to upload the file, click Cancel and you will return to the Case Information page. Your file will be deleted, and the selected beneficiaries will be deselected. To complete the submission process, click Continue.

The CRCP requires that each uploaded file adhere to specified guidelines. Review the Locate File for Upload section for information on these guidelines.

If an incorrect file was uploaded, click Delete. This will remove the file. To return to the Demand Detail page without submitting the file, click Cancel. If the file is correct, click Continue to confirm the file upload.

If the file meets the specified guidelines and is virus-free, the file name will appear under the Defense Pending Submission section.

# Slide 22 of 29 - Defense Submission Confirmation Page

| Home User Options - Accou                                                                                                    | nt Settings  About This Site                                      | CMS Links  How To                               | Reference Materials   Conta                                                                      |                               |
|----------------------------------------------------------------------------------------------------|-------------------------------------------------------------------|-------------------------------------------------|--------------------------------------------------------------------------------------------------|-------------------------------|
|                                                                                                    |                                                                   | Child Links - How Io                            |                                                                                                  | act Us Log off                |
|                                                                                                    |                                                                   |                                                 |                                                                                                  |                               |
| Defense Submission Confirm                                                                                                    | nation                                                            |                                                 |                                                                                                  | Quick                         |
| You have successfully submitted the inf<br>Payment).                                                                                            | ormation displayed on this page for the d                         | efense associated to Case ID: 1111              | 111111 for Defense Type: DPP (Dup                                                                | licate Primary                |
| Medicare Commercial Repayment Cent<br>P.O. Box 680<br>Lathrop, CA 95330                                                                         |                                                                   | imentation for a previously submitte            | ed defense that is pending a CRC de                                                              | cumentation butto<br>ecision. |
| P.O. Box 680<br>Lathrop, CA 95330<br>Fax number: 1-844-315-4313<br>Claims submitted with the defense re                                         | er - GHP<br>equest:                                               |                                                 | ed defense that is pending a CRC de                                                              |                               |
| P.O. Box 680<br>Lathrop, CA 95330<br>Fax number: 1-844-315-4313<br>Claims submitted with the defense re<br>Claim Control Number                 | er - GHP<br>equest:<br>Claim Line Number                          | Billed Amount                                   | ed defense that is pending a CRC de<br>Medicare Paid Amount                                      |                               |
| P.O. Box 680<br>Lathrop, CA 95330<br>Fax number: 1-844-315-4313<br>Claims submitted with the defense re<br>Claim Control Number                 | er - GHP<br>equest:<br>Claim Line Number<br>1                     | Billed Amount<br>\$5,296.23                     | ed defense that is pending a CRC de<br>Medicare Paid Amount<br>\$5,296.23                        |                               |
| P.O. Box 680<br>Lathrop, CA 95330<br>Fax number: 1-844-315-4313<br>Claims submitted with the defense re<br>Claim Control Number<br>*******99921 | er - GHP<br>equest:<br>Claim Line Number<br>1<br>1                | Billed Amount<br>55,296.23<br>\$105.20          | ed defense that is pending a CRC de<br>Medicare Paid Amount<br>\$5,296.23<br>\$105.20            |                               |
| P.O. Box 680<br>Lathrop, CA 95330<br>Fax number: 1-844-315-4313<br>Claims submitted with the defense re<br>Claim Control Number<br>             | equest:<br>Claim Line Number<br>1<br>1<br>1                       | Billed Amount<br>55,296.23<br>5105.20<br>551.98 | ed defense that is pending a CRC de<br>Medicare Paid Amount<br>\$5,296.23<br>\$105.20<br>\$51.98 |                               |
| P.O. Box 680<br>Lathrop, CA 95330<br>Fax number: 1-844-315-4313<br>Claims submitted with the defense re<br>Claim Control Number<br>*******99921 | er - GHP<br>equest:<br>Claim Line Number<br>1<br>1                | Billed Amount<br>55,296.23<br>\$105.20          | ed defense that is pending a CRC de<br>Medicare Paid Amount<br>\$5,296.23<br>\$105.20            |                               |
| P.O. Box 680<br>Lathrop, CA 95330<br>Fax number: 1-844-315-4313<br>Claims submitted with the defense re<br>Claim Control Number<br>             | er - GHP<br>equest:<br>Claim Line Number<br>1<br>1<br>1<br>1<br>1 | Billed Amount<br>55,296.23<br>5105.20<br>551.98 | ed defense that is pending a CRC de<br>Medicare Paid Amount<br>\$5,296.23<br>\$105.20<br>\$51.98 |                               |

# Slide notes

When Continue is selected, the Defense Submission Confirmation page appears confirming that the uploaded file has been submitted.

You may click Print this page to print the Defense Submission Confirmation for record-keeping purposes. Click Continue to return to the Case Information page.

Note: The Commercial Repayment Center (CRC) mailing address had been updated to the following:

Medicare Commercial Repayment Center - GHP

P.O. Box 680

Lathrop, CA 95330

# Slide 23 of 29 - Submitted Defenses

| Case Information                                                                                                    |                     |                          |                                        |             | 🕐 Quick He |
|----------------------------------------------------------------------------------------------------|---------------------|--------------------------|----------------------------------------|-------------|------------|
| The information displayed on this page is re<br>Click <b>Demand Listing</b> to to to the <i>Demand</i><br>ubmit a new defense for this case or view of | Listing page. Click | Case Search to search fo | r any Case ID/Beneficiary associated t |             |            |
| lease note: The information displayed on t                                                                                                    | hese pages is cum   | ent as of: 12/09/2013.   |                                        |             |            |
| Case Details                                                                                                    |                     |                          |                                        |             |            |
| Beneficiary Information                                                                                                    |                     |                          | Demand Information                     |             |            |
| Beneficiary Name:                                                                                                    | Joe W. Smith        |                          | Total Demand Amount:                   | \$51,100.45 |            |
| Medicare ID:                                                                                                    | ~~~~9099A           |                          | Claim Count:                           | 45          |            |
| Insurance Group ID:                                                                                                    | A122345678          |                          | Case Demand Amount:                    | \$2,300.99  |            |
| Insurance Policy ID:                                                                                                    | Not on File         |                          | Case Status:                           | Demand Issu | Jed        |
| Date MSP Record Accepted by CMS:                                                                                                    | 11/12/2017          |                          | Date Closed:                           | 11/12/2018  |            |
| Employer Information                                                                                                    |                     |                          | Insurer Information                    |             |            |
| Employer Name:                                                                                                    | Blue Cross          |                          | Insurer Name:                          | Not on File |            |
| Employer TIN:                                                                                                    | 0243567899          |                          | Insurer TIN:                           | Not on File |            |
| Financial Summary Electronic P                                                                                                    | ayment History      | Correspondence Activit   | y Defense History                      |             |            |
| Account Receivable Date:                                                                                                    |                     | 12/01/2017               | Interest Rate:                         |             | 0.10125    |
| Case Outstanding Balance:                                                                                                    |                     | \$11,100.00              | Interest Start Date:                   |             | 01/17/2018 |
| Principal Collected:                                                                                                    |                     | \$1100.00                | Interest Accrued:                      |             | \$155.45   |
| Remaining Principal Balance Amount                                                                                                    | E                   | \$8,971.40               | Interest Collected:                    |             | (\$450.67) |
| Adjusted Amount:                                                                                                    |                     | \$0.00                   | Remaining Interest Balance Amo         | unt:        | \$145.79   |
| Treasury Referral Date:                                                                                                    |                     |                          | Balance as of Date:                    |             | 03/06/2018 |
| Treasury Account Number:                                                                                                    |                     |                          |                                        |             |            |
| Current Status of Debt:                                                                                                    |                     |                          |                                        |             |            |

# Slide notes

To see a list of all defenses that have been previously submitted on the CRCP for this demand letter, click the View/Submit Defense button from the Case Information page.

# Slide 24 of 29 - View Submitted Defenses Page

| The following informatio<br>Date MSP Record Acc                                                                      |                                                  |                                      | nsideration for Case ID: 1 | 111111111111111. |                     |                       |                                                                  |
|----------------------------------------------------------------------------------------------------|--------------------------------------------------|--------------------------------------|----------------------------|------------------|---------------------|-----------------------|------------------------------------------------------------------|
| f you need to submit ar<br>Case Information page,                                                                    | ny additional documer<br>or mail/fax it to the C | ntation for a prev<br>ommercial Repa | yment Center (CRC) at t    | he address/fax   | number listed below |                       | ntation button found on the<br>umentation button cannot<br>sion. |
| Medicare Commercial F<br>PO Box 680<br>.athrop, CA 95330<br>Fax number: 1-844-315<br>Click <b>Continue</b> to return | -4313                                            |                                      |                            |                  |                     |                       |                                                                  |
| Claims submitted with<br>Claim Control Number                                                                        | -                                                | Trodestation and                     | Medicare Paid Amount       | Defense Type     | Defense Received    | Defense Decision Code | Docs Needed for Defense                                          |
| ********99921                                                                                                    | Claim Line Number                                | \$5,296.23                           | \$5,296.23                 | COV              | CRCP<br>09/25/2022  | Pending Review        | Docs Needed for Defense                                          |
| *******99922                                                                                                    | 1                                                | \$105.20                             | \$105.20                   | COV              | Mail/Fax            | Pending Review        |                                                                  |
| ********99923                                                                                                    | 1                                                | \$51.98                              | \$51.98                    | COV              | Mail/Fax            | Pending Review        |                                                                  |
| ********99924                                                                                                    | 1                                                | \$9.27                               | \$9.27                     | EMP              | CRCP<br>10/20/2022  | BID                   | EMPDIS<br>EMPWRK                                                 |
| *******99925                                                                                                    | 1                                                | \$131.50                             | \$131.50                   | EMP              | CRCP<br>10/20/2022  | BID                   | EMPDIS<br>EMPWRK                                                 |
| ********99926                                                                                                    | 1                                                | \$36.14                              | \$36.14                    | EMP              | CRCP<br>10/20/2022  | BID                   | EMPDIS<br>EMPWRK                                                 |
| ********999927                                                                                                    | 1                                                | \$136.14                             | \$136.14                   |                  |                     |                       |                                                                  |
| Documents submitted                                                                                                  | with the defense re                              |                                      | ense Type                  |                  | Documer             | t Name                |                                                                  |
|                                                                                                    | 10/20/2022                                       | Dei                                  | EMP                        |                  | Documen             | defense1.p            | df                                                               |
|                                                                                                    | 10/20/2022                                       |                                      | EMP                        |                  |                     | defense2.p            |                                                                  |
|                                                                                                    |                                                  |                                      |                            |                  |                     |                       | 1                                                                |

#### Slide notes

The View Submitted Defenses page displays. All defense documents that have been submitted through the CRCP are listed. If you need to submit any additional documents for any previously submitted defenses, they will need to be mailed or faxed to the CRC at the address/fax number listed on this page.

Click Cancel to return to the Case Information page.

# Slide 25 of 29 - Defense History Tab

| Case Informatio                                   | n                                                      |                               |                                          |                |                          |                                                              | Quick Help |
|---------------------------------------------------|--------------------------------------------------------|-------------------------------|------------------------------------------|----------------|--------------------------|--------------------------------------------------------------|------------|
| Click Demand Listing t<br>submit a new defense fi | to to to the <i>Demand L</i><br>or this case or view d |                               | ch to search for a<br>for claims/lines a | ny Case ID/Ben | eficiary associated to y | Demand Detail to go to the I<br>our Account. Click View/Subn |            |
| Case Details                                      |                                                        |                               |                                          |                |                          |                                                              |            |
| Beneficiary Inform                                | ation                                                  |                               |                                          | Demand Info    | ormation                 |                                                              |            |
| Beneficiary Name:                                 |                                                        | Joe W. Smith                  |                                          | Total Deman    | d Amount:                | \$51,100.45                                                  |            |
| Medicare ID:                                      |                                                        | A6606                         |                                          | Claim Count    | E I                      | 45                                                           |            |
| Insurance Group I                                 | D:                                                     | A122345878                    |                                          | Case Deman     | id Amount:               | \$2,300.99                                                   |            |
| Insurance Policy I                                | D:                                                     | Not on File                   |                                          | Case Status    | :*                       | Demand Issued                                                |            |
| Date MSP Record                                   | Accepted by CMS:                                       | 11/12/2017                    |                                          | Date Closed    |                          | 11/12/2018                                                   |            |
| Employer Informat                                 | tion                                                   |                               |                                          | Insurer Infor  | mation                   |                                                              |            |
| Employer Name:                                    |                                                        | Blue Cross                    |                                          | Insurer Nam    | e:                       | Not on File                                                  |            |
| Employer TIN:                                     |                                                        | 0243567899                    |                                          | Insurer TIN:   |                          | Not on File                                                  |            |
| Financial Summa Defenses submittee Document ID    |                                                        | ceived in the mail for the se | Iected Case ID a                         |                |                          | Decision Date                                                | Viewed     |
| 86123654                                          | 21445587                                               | EMP                           | 01/02/20                                 |                | Partial                  | 02/24/2014                                                   | o viewed i |
| 88123444                                          | 21445583                                               | COV                           | 01/03/20                                 |                | Invalid                  | 02/22/2014                                                   | Yes        |
| 86123634                                          | 21445287                                               | cov                           | 03/22/20                                 |                | Pending Review           | 00222014                                                     | 103        |
| Demand Detail                                     | Demand Listin                                          | ng Case Search V              | fiew/Submit De<br>What is This           |                | mit Documentation        |                                                              |            |

# Slide notes

Once on the Case Information page, you can select the Defense History tab to view defenses submitted to the CRC through the portal or through the mail for the selected Case ID listed. For each defense you have submitted, the Document ID, Defense Number, and Defense Received date are shown.

The Defense Number is the number assigned by the CRC to your defense correspondence. The Defense Received is the date the CRC received the incoming defense correspondence.

The Decision (Outgoing Response) displays the decision sent by the CRC on the outgoing defense letter for the selected Case ID. The decisions may display as Invalid, No Decision Necessary, Partial, or Valid, and the date the CRC made the decision will also be shown.

Until the CRC makes a decision regarding the defense, a value of 'Pending' will be displayed in the Decision column and the Letter ID and Decision Date will be blank.

As indicated previously, the Viewed column helps to identify when new Demands have been added to the account. Click the Correspondence Activity tab to view files that were submitted on the CRCP for the case. For more information on the Case Information page, see the "Case Information" CBT.

| Demand D                                                                 | etail                              |                                            |                                                        |                                                                             |                                                         |                             |           |                                     |                                | ?                                     | Quick He                               |
|--------------------------------------------------------------------------|------------------------------------|--------------------------------------------|--------------------------------------------------------|-----------------------------------------------------------------------------|---------------------------------------------------------|-----------------------------|-----------|-------------------------------------|--------------------------------|---------------------------------------|----------------------------------------|
| You have select                                                          | ed Dema                            | nd Letter ID:                              | 861236547.                                             |                                                                             |                                                         |                             |           |                                     |                                |                                       |                                        |
| The Total Den                                                            | nand Am                            | ount origina                               | ally included on                                       | this letter was:                                                            | \$51                                                    | 1,100.45                    |           |                                     |                                |                                       |                                        |
| Employer Nar                                                             | ne:                                | BLUE CR                                    | oss                                                    |                                                                             | Ins                                                     | urer Name:                  | CIGNA     |                                     |                                |                                       |                                        |
| Employer TIN                                                             |                                    | 12336544                                   |                                                        |                                                                             | Ins                                                     | urer TIN:                   | 223456789 | )7                                  |                                |                                       |                                        |
| Medicare ID:<br>Beneficiary La                                           | ist Name                           | :                                          |                                                        | Medicare ID Se<br>Beneficiary Las                                           |                                                         | n Hint                      | Search    |                                     |                                |                                       |                                        |
| Beneficiary La                                                           | ficiaries                          |                                            | the Demand Le<br>Beneficiary                           | Beneficiary Las                                                             |                                                         | n Hint                      | Search    | •                                   | Treasury<br>Referral           | Treasury                              | s Returne<br>Current                   |
| Beneficiary La<br>Case IDs/Bene                                          | ficiaries                          | Included in                                |                                                        | Beneficiary Las                                                             | t Name Search<br>Case                                   |                             |           | Case Viewed                         |                                | Treasury                              |                                        |
| Beneficiary La<br>Case IDs/Bene                                          | ficiaries<br>Claim                 | Included in<br>Medicare                    | Beneficiary<br>First Name                              | Beneficiary Las                                                             | t Name Searci<br>Case<br>Demand ♦                       | •                           | •         | and the second second second second | Referral                       | Treasury<br>Account                   | Current<br>of De<br>Debt Re            |
| Beneficiary La<br>Case IDs/Bene<br>Case ID                               | ficiaries<br>Claim<br>Count        | Included in<br>Medicare<br>ID              | Beneficiary<br>First Name<br>Mike                      | Beneficiary Las<br>etter<br>Beneficiary Last &<br>Name                      | t Name Search<br>Case<br>Demand &<br>Amount             | ©<br>Case Status            | •         | Case Viewed                         | Referral<br>Date               | Treasury<br>Account<br>Number         | Current<br>of De<br>Debt Re            |
| Beneficiary La<br>Case IDs/Bene<br>Case ID<br>C1234560001                | ficiaries<br>Claim<br>Count<br>133 | Medicare<br>ID<br>*****1234A               | Beneficiary<br>First Name<br>Mike<br>John              | Beneficiary Las<br>etter<br>Beneficiary Last &<br>Name<br>Lansing           | Case<br>Demand ¢<br>Amount<br>\$4,400.00                | ¢<br>Case Status<br>Open    | •         | Case Viewed                         | Referral<br>Date               | Treasury<br>Account<br>Number<br>2131 | Current<br>of De<br>Debt Re<br>to Trea |
| Beneficiary La<br>Case IDs/Bene<br>Case ID<br>C1234560001<br>C1234560002 | Claim<br>Count<br>133<br>13        | Medicare<br>ID<br>*****1234A<br>*****2345A | Beneficiary<br>First Name<br>Mike<br>John<br>Elizabeth | Beneficiary Las<br>etter<br>Beneficiary Last &<br>Name<br>Lansing<br>Bosely | Case<br>Demand ¢<br>Amount<br>\$4,400.00<br>\$15,400.00 | Case Status<br>Open<br>Open | •         | Case Viewed<br>No<br>No             | Referral<br>Date<br>01/22/2019 | Treasury<br>Account<br>Number<br>2131 | Current                                |

# Slide 26 of 29 - Make a Payment Button

# Slide notes

If there are no demand defenses, users can select the Make a Payment button from the Demand Detail Page.

For more information on this function, see the "Electronic Payment" CBT.

# Slide 27 of 29 - Course Summary

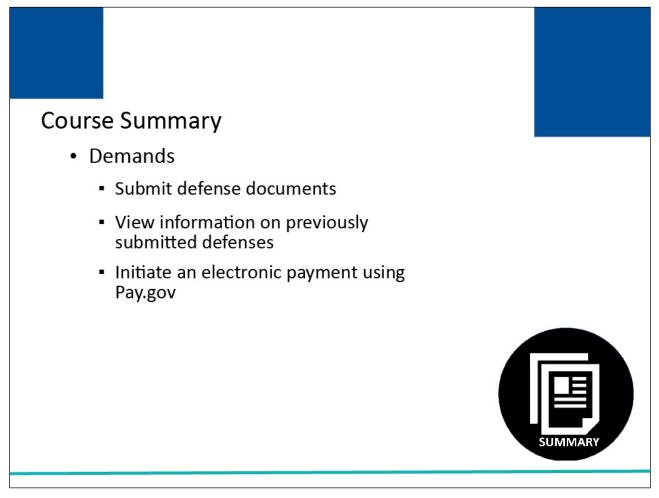

# Slide notes

This course explained how to provide a response to a demand by submitting defense documents on the CRCP, how to view information on previously submitted defenses and how to Initiate an electronic payment using https://www.pay.gov/public/home.

# Slide 28 of 29 - Conclusion

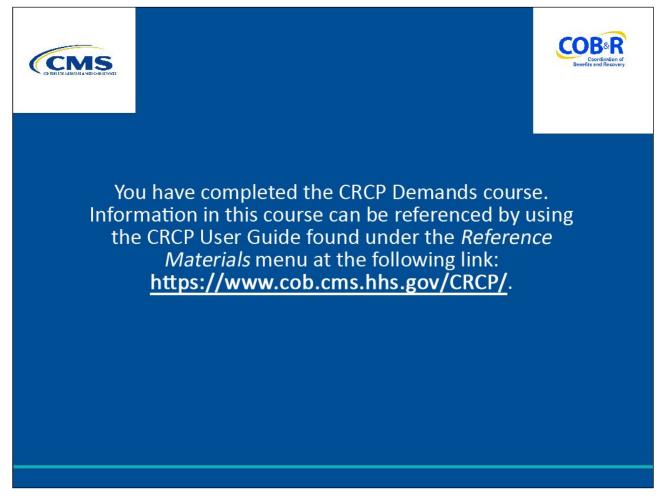

# Slide notes

You have completed the CRCP Demands course.

Information in this course can be referenced by using the CRCP User Guide found under the Reference Materials menu at the following link: <u>https://www.cob.cms.hhs.gov/CRCP/</u>.

# Slide 29 of 29 - CRCP Training Survey

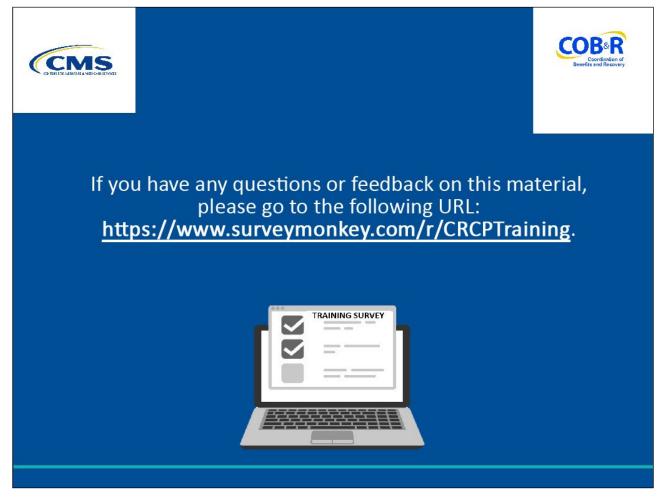

# Slide notes

If you have any questions or feedback on this material, please go to the following URL: <u>https://www.surveymonkey.com/r/CRCPTraining</u>.